## **Install Panopto on Your Personal Computer**

Panopto can be installed on your personal computer utilizing the installers provided on the "Record a new session" window. Click on the "Create" link at the top left and select "Record a new session".

## Panopto recordings

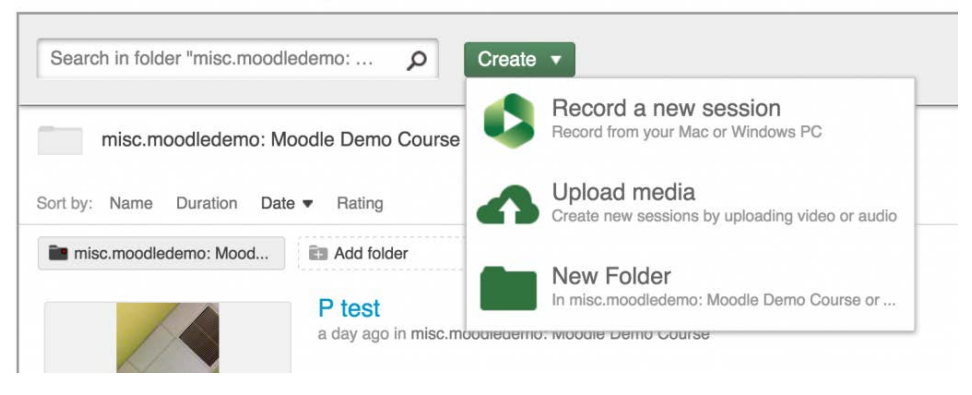

*Figure 1Panopto Recordings*

1. Before launching Panopto, download the installer specific to your Operating System.

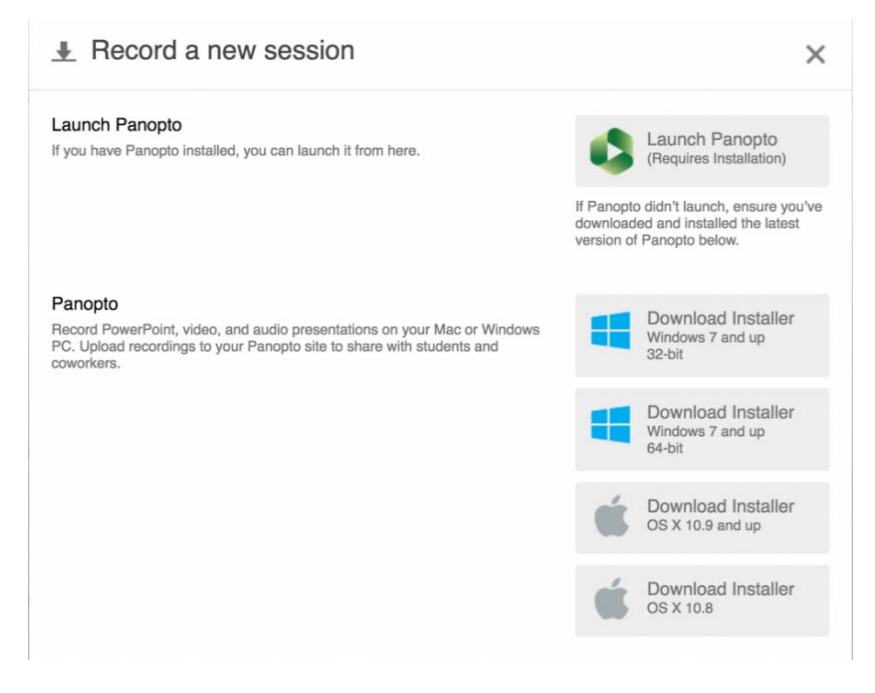

*Figure 2 Record a new session*

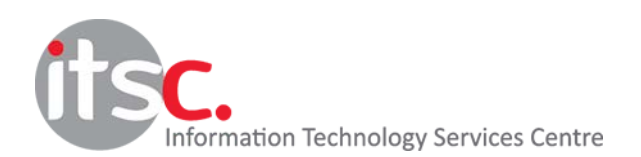

2. Once installed, ensure that Panopto is present in your Applications folder. At this point, you can launch Panopto as you would in a classroom.

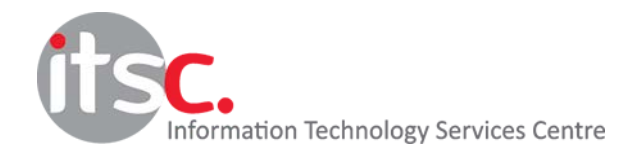